Suite à l'analyse des entretiens, nous avons conclu que la Persona de notre système serait les veilleuses en binôme qui attendent après une application avec des interfaces assez faciles à manipuler. En basant sur ce critère, nous nous sommes concentrés sur le développement de la maquette la plus facile que possible à manier sous la condition de pouvoir accomplir les tâches de la Persona. Dans les stades d'analyse de l'existant et de préparation et analyse des entretiens , nous avons résumé les tâches des veilleuses et envisagé des scénarios par rapport à chacune des tâches. Afin de mieux expliquer notre maquette, nous allons présenter une suite des interfaces en suivant le déroulement de chaque scénario pour réaliser une certaine tâche.

Tâche 1 : Surveiller les résidents dans la salle d'activité

Scénario I : Identifier tout de suite le problème quand un signal est émis.

Nicolas, veilleur de l'EHPAD, prend en charge les résidents au rez-de-chaussée et au premier étage. Il est assis dans la salle d'activité en regardant la télé tranquillement.

(1) Soudain, sa tablette sonne avec un son très alarmant indiquant un signal rouge. Il prend donc sa tablette pour se renseigner les informations de cette alarme. La tablette s'allume automatiquement lorsqu'un signal est émis en affichant l'interface initiale correspondante à l'étage duquel vient de ce signal.

(2) Voyant la case de la chambre 005 est en rouge, il consulte les infos sur le résident dans cette chambre en cliquant sur cette case.

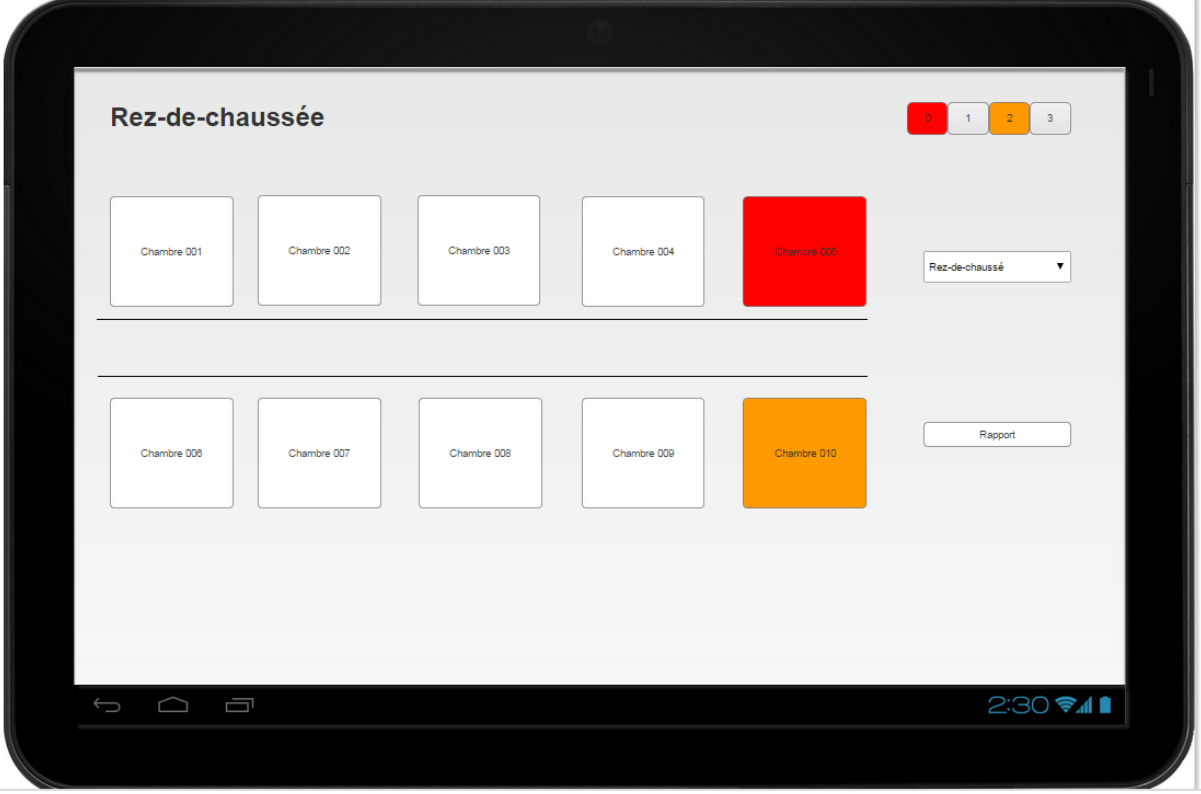

(3) Les informations basiques du résident affiche sur une nouvelle interface: Vincent, 66 ans, GIR 3 (a conservé son autonomie mental et partiellement son autonomie locomotrice). Le type du signal est affiché en haut de cette interface: Alarme sonnée. Cela permet au veilleur d'identifier immédiatement le problème. Pour connaître ce qui est arrivé à Vincent, Nicolas appuie sur l'icône "Appel" au-dessous des informations du résident ??. Après avoir parlé avec Vincent, il connaît que

Vincent a mal à la tête et qu'il a besoins d'un certain médicament. Donc Nicolas va d'abord prendre ce médicament avant d'aller à la chambre 005 pour aider Vincent.

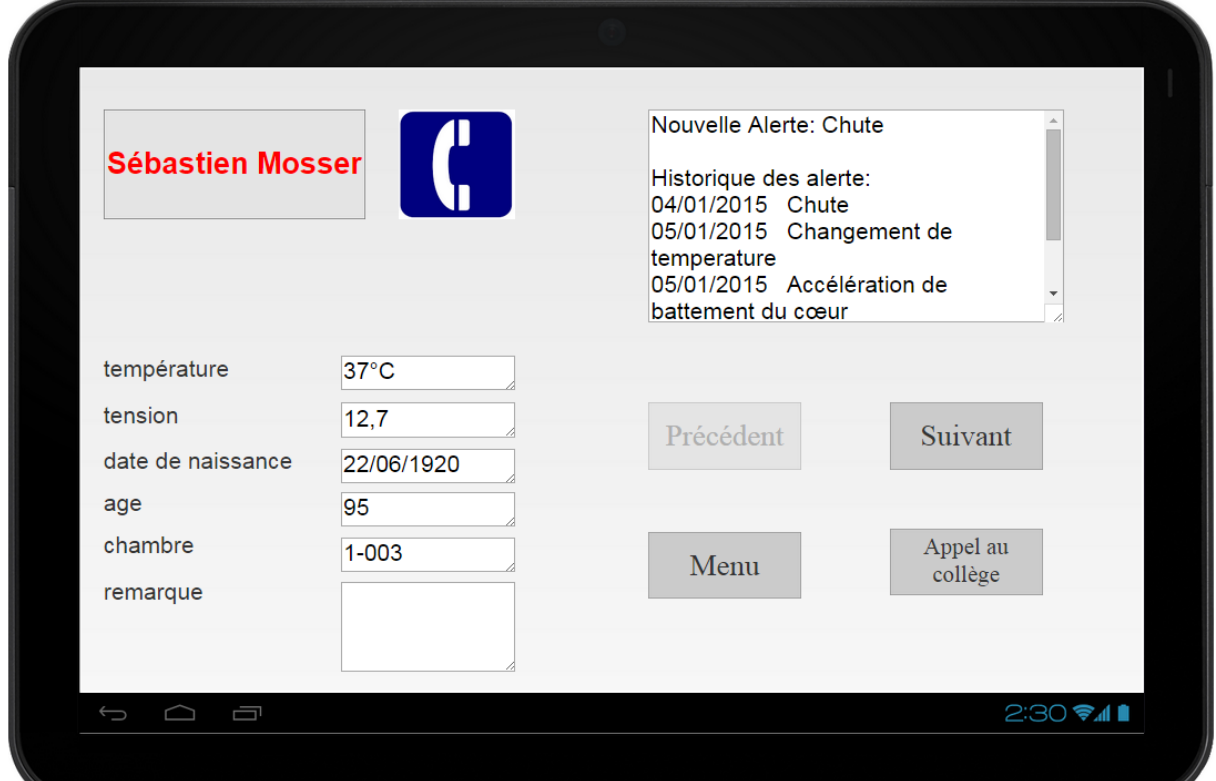

Tâche 2 : Surveiller un résident qui est mis en priorité

Scénario I : Mettre un résident en priorité de surveillance

Toujours Nicolas présenté dans la tâche 1, il a envie de poursuivre la situation de Vincent pour savoir si ce résident se sent mieux après avoir pris le médicament. Mais comme il s'occupe une vingtaine de résidents, il a peur qu'il puisse bientôt oublier ce fait. Il prend donc sa tablette pour mettre Vincent en priorité de surveillance.

(1) Nicolas allume l'écran en cliquant sur le bouton principal de la tablette. Afin de tourner à l'interface initiale correcte, il appuie d'abord sur le petit rectangle dans le « ListBox » se trouvant à droite de l'interface initiale. Cela fait afficher tous les quatre étages du bâtiment.

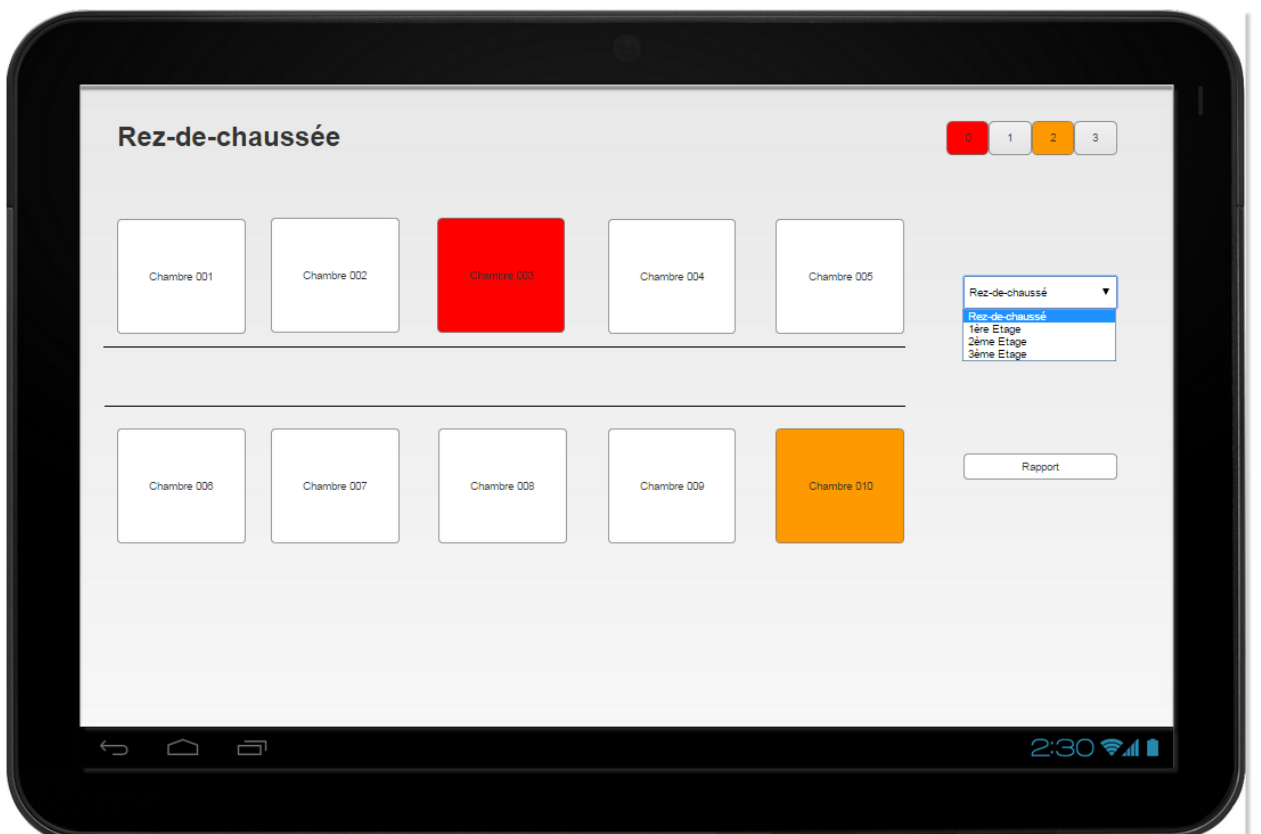

(2) Sachant que Vincent habite dans la chambre 005, il choisit l'option « rez-de-chaussée » et puis l'interface se tourne vers celle au rez-de-chaussée. En cliquant sur la case « Chambre 005 » pendant longtemps, cette case se transforme en forme de cœur. Cela permet de rappeler à l'aide-soignante qu'il faut faire attention à la situation de ce résident même si aucun signal n'est émis.

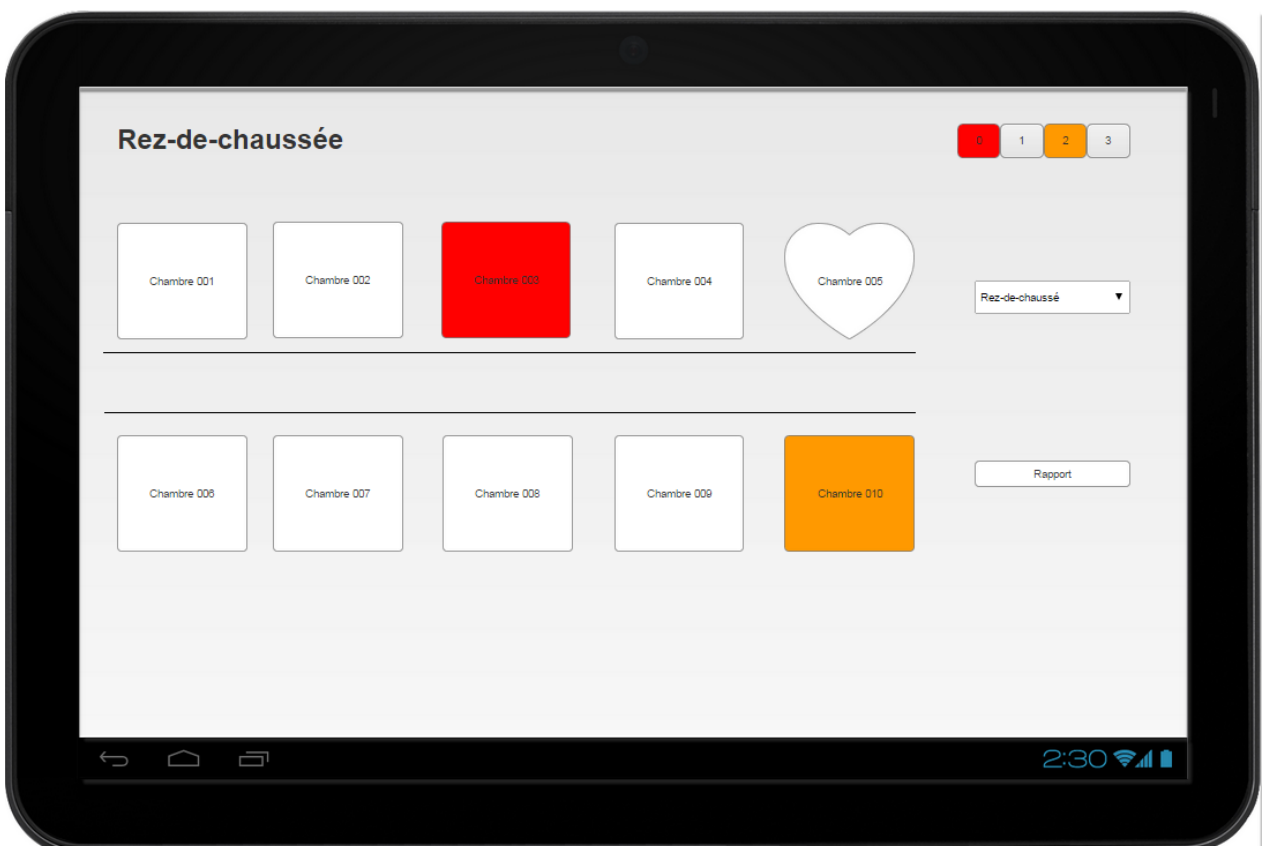

Scénario II : Consulter la situation d'un résident en priorité

Avec des signaux émis sans cesse, Nicolas a passé un matin très occupé. Avant de partir prendre le déjeuner, il prend sa tablette et parcourt les interfaces initiales de tous les étages pour vérifier si tout se passe bien comme d'habitude.

- (1) Quand il tourne vers l'interface du rez-de-chaussée, il remarque que la case de la chambre 005 est mise en forme de cœur. Il se souvient tout de suite que Vincent a eu mal à la tête et il faut lui demander si le médicament a bien marché.
- (2) En cliquant sur la case « Chambre 005 », il tourne vers l'interface de cette chambre. Il peut prendre connaissance des informations basiques du résident, y compris la température, la tension, etc. Ensuite, il appuie sur l'icône "Appel" pour parler avec Vincent de sa situation. Vincent lui dit qu'il va beaucoup mieux après avoir pris le médicament. Donc Nicolas décide d'aller directement déjeuner sans avoir besoins de rendre une visite chez Vincent.

Scénario III : Relever un résident de sa priorité de surveillance

Sachant que Vincent n'a plus besoins d'être surveillé en priorité, Nicolas doit relever cette priorité. Pareil comme ce que nous avons fait pour mettre en priorité, il suffit de cliquer pendant longtemps sur la case « Chambre 005 ». Cette case se transforme en forme de carré normal. Cela indique que la priorité sur cette chambre a bien été annulée.